# МИНИСТЕРСТВО ОБРАЗОВАНИЯ РЕСПУБЛИКИ КАЗАХСТАН

# Satbayev University

Институт кибернетики и информационных технологий

Кафедра кибербезопасность, обработка и хранение информации

Югай Екатерина Игоревна

Разработка моделей и методов создания информационных систем для малого бизнеса на основе технологии cloud computing и big data

# **ДИПЛОМНАЯ РАБОТА**

Специальность 5B070300 – Информационные системы

Алматы, 2020

# МИНИСТЕРСТВО ОБРАЗОВАНИЯ РЕСПУБЛИКИ КАЗАХСТАН

Satbayev University

Институт кибернетики и информационных технологий

Кафедра кибербезопасность, обработка и хранение информации

## **ДОПУЩЕН К ЗАЩИТЕ**

Заведующий кафедрой КБОиХИ канд. техн. наук, доцент \_\_\_\_\_\_\_\_ Н. А. Сейлова  $\left\langle \left\langle \begin{array}{ccc} & & \end{array} \right\rangle \right\rangle$ \_\_\_\_\_\_\_\_\_\_\_\_\_\_20\_\_г.

# **ДИПЛОМНАЯ РАБОТА**

На тему: Разработка моделей и методов создания информационных систем для малого бизнеса на основе технологии cloud computingи big data

Специальность 5В070300 – Информационные системы

Выполнил**:** Югай Е. И.

Научный руководитель

к.т.н, доцент

**\_\_\_\_\_**\_\_\_\_Косников В.А.

 **«\_\_\_\_» \_\_\_\_ \_\_**20\_\_г.

Алматы, 2020

## МИНИСТЕРСТВО ОБРАЗОВАНИЯ И НАУКИ РЕСПУБЛИКИ КАЗАХСТАН

Satbayev University

Институт кибернетики и информационных технологий

Кафедра кибербезопасность, обработка и хранение информации

5B070300 – Информационные системы

**УТВЕРЖДАЮ** Заведующий кафедрой КБОиХО канд. техн. наук, ассистент-профессор \_\_\_\_\_\_\_\_ Н. А. Сейлова «  $\rightarrow$  20 г.

# **ЗАДАНИЕ**

### **на выполнение дипломной работы**

Обучающемуся: Югай Екатерина Игоревна

Тема: Разработка моделей и методов создания информационных систем для малого бизнеса на основе технологии cloud computing и big data

Утверждена *приказом Ректора Университета № 762-б от 27.01.2020г.*

Срок сдачи законченной работы *27.05.2020г.*

Исходные данные к дипломному проекту: результаты преддипломной практики, результат обзора современного состояния по данной теме, сбор теоретического материала.

Краткое содержание дипломной работы:

а) Современное состояние разработки информационных систем;

б) Структура и алгоритмы функционирования системы;

в) Информационное и программное обеспечение;

г) Внедрение системы.

Рекомендуемая основная литература: *из 11 наименований* 

# **ГРАФИК**

### подготовки дипломной работы (проекта)

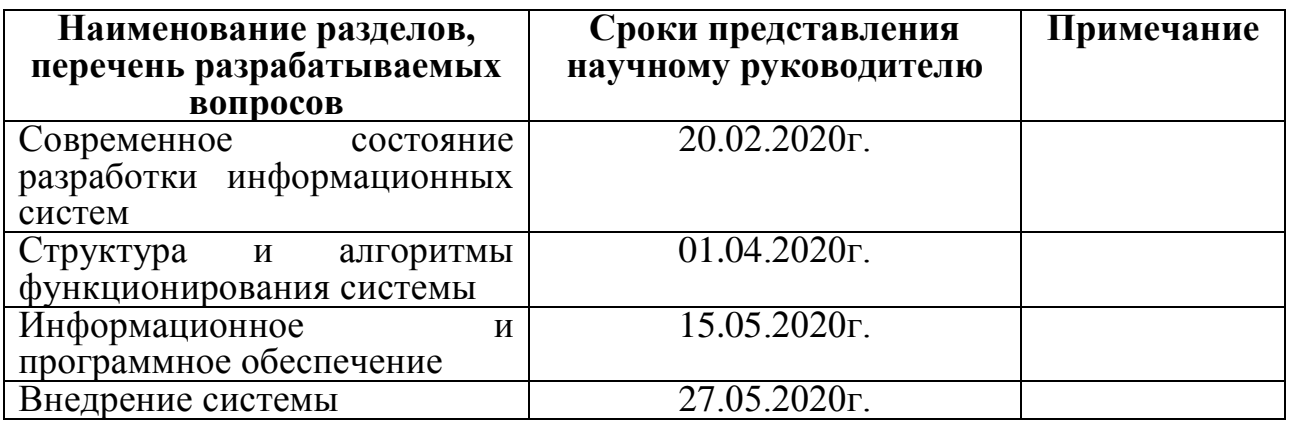

### **Подписи**

консультантов и нормоконтролера на законченную дипломную работу (проект) с указанием относящихся к ним разделов работы (проекта)

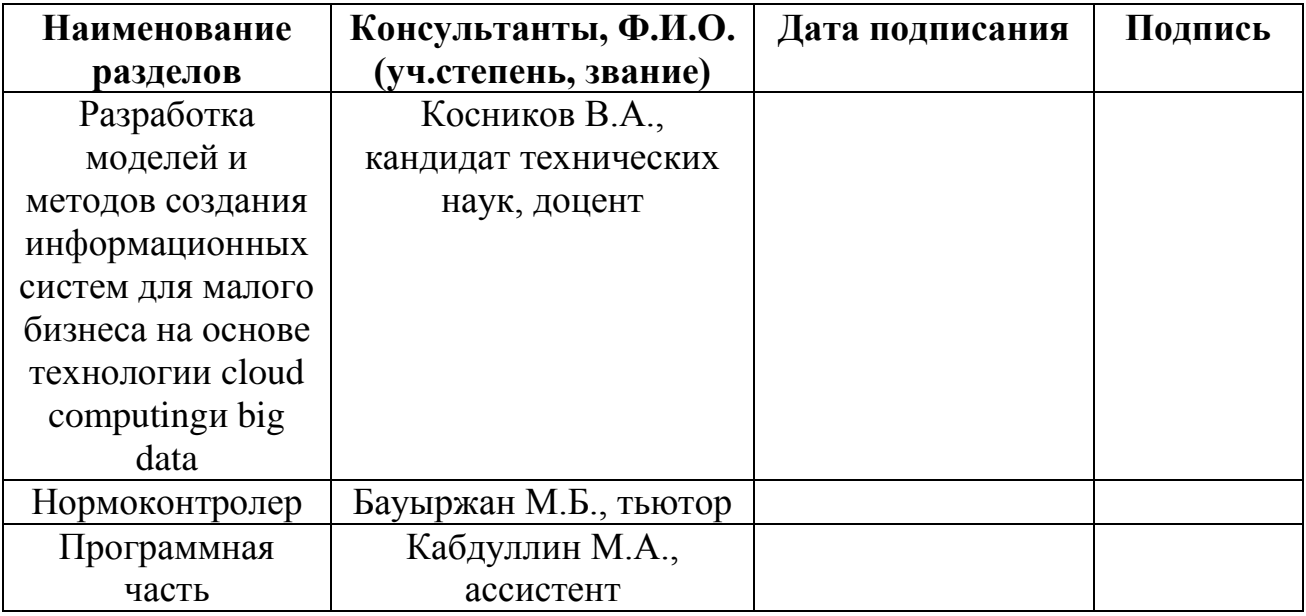

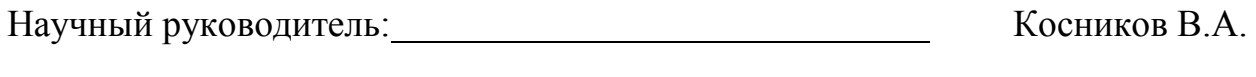

Задание принял к исполнению обучающийся: \_\_\_\_\_\_\_\_\_\_ Югай Е.И.

Дата  $\frac{127}{27}$  января 2020

#### Протокол анализа Отчета подобия Научным руководителем

Заявляю, что я ознакомился(-ась) с Полным отчетом подобия, который был сгенерирован<br>Системой выявления и предотвращения плагиата в отношении работы:

Автор: Югай Е.И

Название: Разработка моделей и метолов создания информационных систем для малого бизнеса<br>на основе технологии cloud computing и big data

Координатор: Вячеслав Косников

Коэффициент подобия 1:1,9

Коэффициент подобия 2:0

Замена букв:6

Интервалы:0

Микропробелы:0

Белые знаки: 0

#### После анализа Отчета подобия констатирую следующее:

- □ обнаруженные в работе заимствования являются добросовестными и не обладают признаками плагиата. В связи с чем, признаю работу самостоятельной и допускаю ее к защите;
- □ обнаруженные в работе заимствования не обладают признаками плагиата, но их чрезмерное количество вызывает сомнения в отношении ценности работы по существу и отсутствием самостоятельности ее автора. В связи с чем, работ
- □ обнаруженные в работе заимствования являются недобросовестными и обладают признаками плагиата, или в ней содержатся преднамеренные искажения текста, указывающие на попытки сокрытия недобросовестных заимствований. В свя

Обоснование:

Дата

Подпись Научного руководителя

#### Протокол анализа Отчета подобия

#### заведующего кафедрой / начальника структурного подразделения

Заведующий кафедрой / начальник структурного подразделения заявляет, что ознакомился (-ась) с Полным отчетом подобия, который был сгенерирован Системой выявления и предотвращения плагиата в отношении работы:

#### Автор: Югай Е.И

Название: Разработка моделей и методов создания информационных систем для малого бизнеса на основе технологии cloud computing и big data

Координатор: Вячеслав Косников

Коэффициент подобия 1:1,9 Коэффициент подобия 2:0 Замена букв:6 Интервалы:0 Микропробелы:0

Белые знаки:0

#### После анализа отчета подобия заведующий кафедрой / начальник структурного подразделения констатирует следующее:

□ обнаруженные в работе заимствования являются добросовестными и не обладают признаками плагиата. В связи с чем, работа признается самостоятельной и допускается к защите; □ обнаруженные в работе заимствования не обладают признаками плагиата, но их чрезмерное количество вызывает сомнения в отношении ценности работы по существу и отсутствием самостоятельности ее автора. В связи с чем, работа должна быть вновь отредактирована с целью ограничения заимствований:

□ обнаруженные в работе заимствования являются недобросовестными и обладают признаками плагиата, или в ней содержатся преднамеренные искажения текста, указывающие на попытки сокрытия недобросовестных заимствований. В связи с чем, работа не допускается к защите.

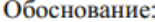

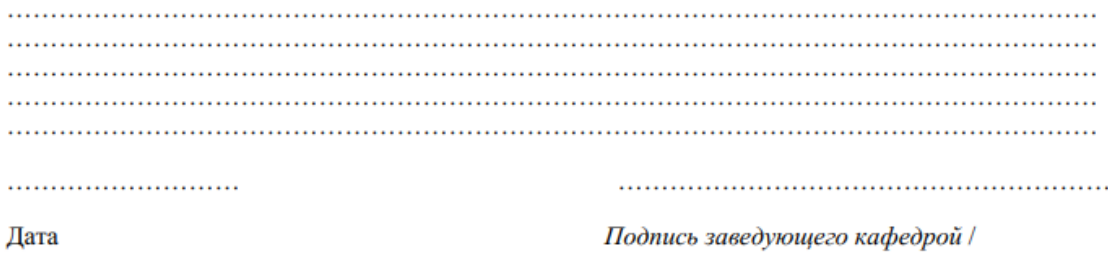

начальника структурного подразделения

Окончательное решение в отношении допуска к защите, включая обоснование:

Дата Подпись заведующего кафедрой /

начальника структурного подразделения

# StrikePlagiarism.com

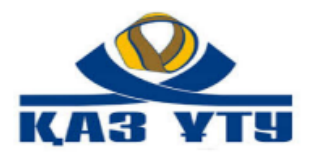

ДАТА ОТЧЕТА: 2020-05-31 19:08:12

HA3RAHME: Разработка моделей и методов создания информационных систем для малого бизнеса на основе технологии cloud computing и big data ABTOP: НАУЧНЫЙ РУКОВОДИТЕЛЬ: Югай Е.И Вячеслав Косников ПОДРАЗДЕЛЕНИЕ: ДАТА ЗАГРУЗКИ ДОКУМЕНТА: 2020-05-31 19:06:22 ИКиИТ число проверок документа: (1)  $\mathbf 1$ ПРОПУЩЕННЫЕ ВЕБ-СТРАНИЦЫ: (1)

#### • Уровень заимствований

значения коэффициентов не означают плагиат. Отчет должен быть проанализирован экспертом. Обратите внимание!Высо

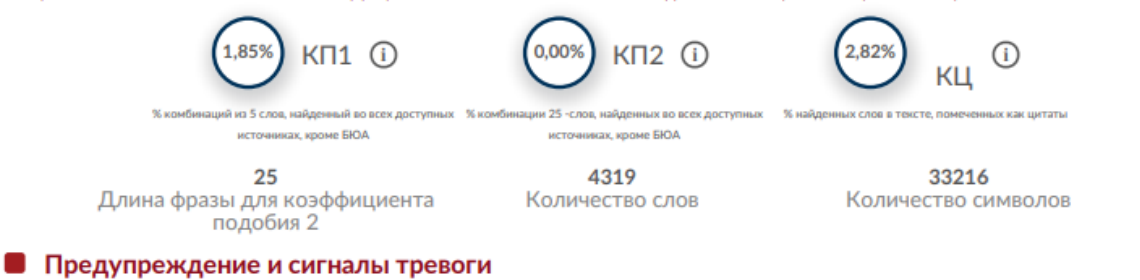

В этом разделе вы найдете информацию, касающуюся манипуляций в тексте, с целью изменить результаты проверки. Для того, кто оценивает работу на бумажном носителе или в электронном формате, манипуляции могут быть невидимы (может быть также целенаправленное вписывание ошибок). Следует оценить, являются ли изменения преднамеренными или нет.

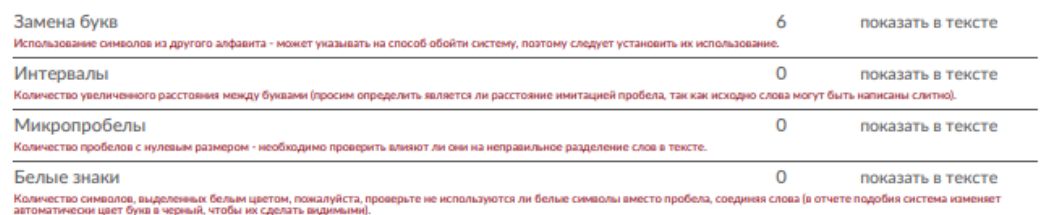

#### • Заимствования по списку источников

Просмотрите список и проанализируйте, в особенности, те фрагменты, которые превышают КП №2 (выделенные жирным шрифтом). Используйте ссылку «Обозначить фрагмент» и посмотрите, являются ли выделенные фрагменты повтояющимися короткими фразами, разбросанными в документе (совпадающие сходства), многочисленными короткими фразами расположенные рядом друг с другом (парафразирование) или обширными фрагментами без указания источника ("криптоцитаты").

BO BCRX ADCTVOHLLY DRCVDCAY

#### 10 самых длинных фраз (1,85 %) **Лесять самы**»

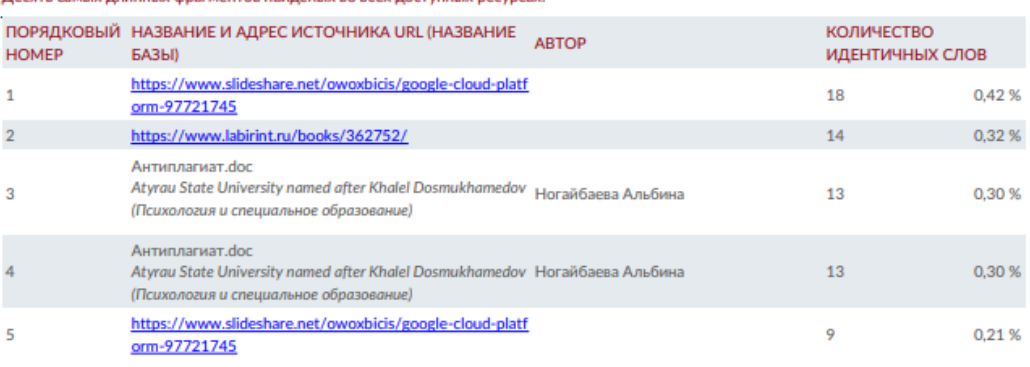

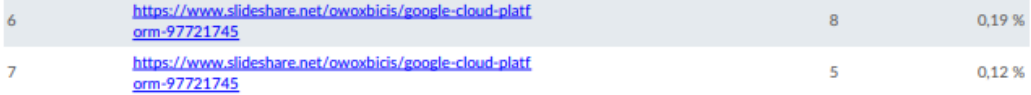

#### из базы данных RefBooks (0,00 %)

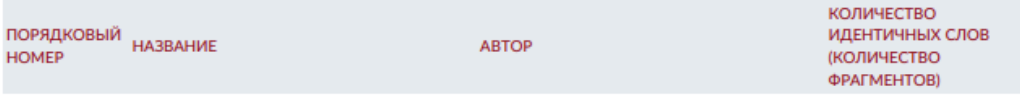

**ЗАИМСТВОВАНИЙ НЕ НАЙДЕНО** 

#### из домашней базы данных (0,00 %)

Все фрагменты найдены в базе данных вашего университета.

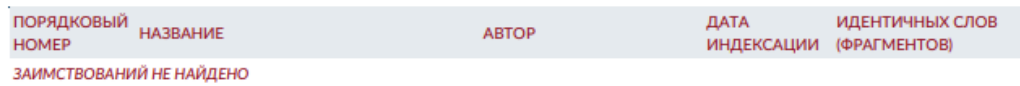

#### из программы обмена базами данных (0,60 %)

Все фрагменты найдены в базе данных других университетов.

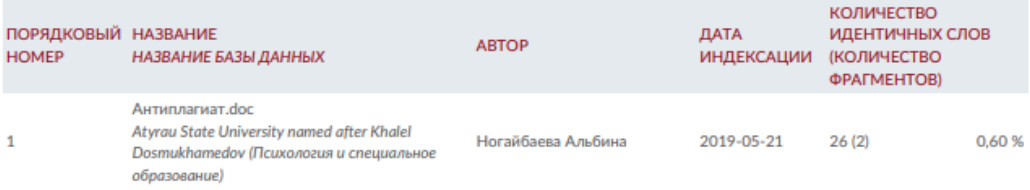

#### из интернета (1,25 %)

.<br>Все фрагменты найдены в глобальных интернет-ресурсах открытого доступа.

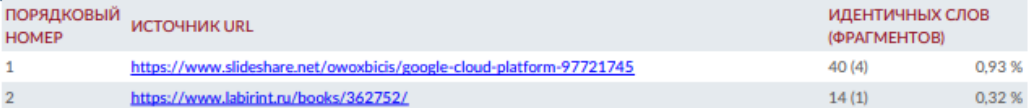

#### АННОТАЦИЯ

Целью данной дипломной работы является разработка многофункциональной системы для автоматизации студии красоты, центра косметологии, SPA, парикмахерской в современных условиях за счет использования новых информационных технологий, в частности на основе технологий cloudcomputing и bigdata.

При разработке системы был проведен анализ существующих систем в данной сфере деятельности. Данная система разработана на основе облачных вычислений, что предоставляет возможность для доступа, обработки и хранения информации. Сбор информации, хранимый в «облаке» в дальнейшем используется для анализа данных и в результате принятия решения, способного помочь сэкономить, а в дальнейшем и поднять бизнес на новый уровень.

### АҢДАТПА

Дипломы жұмыстың мақсаты - жаңа ақпараттық технологияларды, атап айтқанда бұлтты есептеулер мен үлкен деректер технологияларын қолдану арқылы сұлулық студиясын, косметологиялық орталықты, SPA, шаштаразды заманауи жағдайда автоматтандырудың көп функциялы жүйесін жасау.

Жүйені әзірлеу кезінде осы қызмет саласындағы қолданыстағы жүйелерге талдау жасалды. Бұл жүйе ақпараттарды алуға, өңдеуге және сақтауға мүмкіндік беретін бұлтты есептеу негізінде жасалған. Содан кейін «бұлтта» сақталған ақпарат жинау деректерді талдау үшін және ақшаны үнемдеуге және болашақта бизнесті жаңа деңгейге көтеруге көмектесетін шешімдер қабылдау үшін қолданылады.

#### THE SUMMARY

The aim of this thesis is to develop a multifunctional system for the automation of a beauty studio, a cosmetology center, SPA, a hairdresser in modern conditions through the use of new information technologies, in particular based on cloud computing and big data technologies.

When developing the system, an analysis was made of existing systems in this field of activity. This system is developed on the basis of cloud computing, which provides an opportunity for access, processing and storage of information. The collection of information stored in the "cloud" is then used to analyze data and as a result of making decisions that can help save money, and in the future, raise the business to a new level.

# **СОДЕРЖАНИЕ**

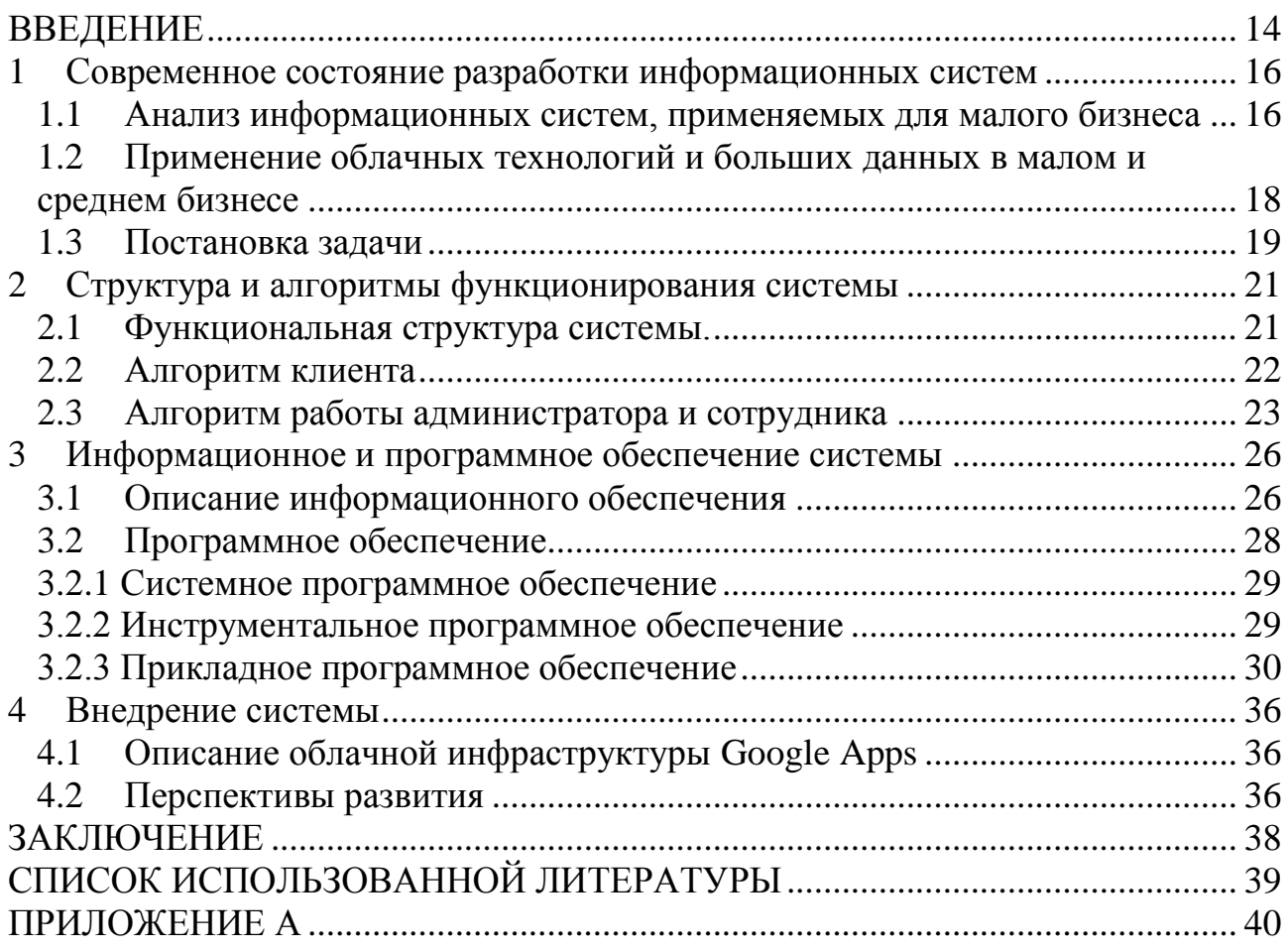

### **ВВЕДЕНИЕ**

<span id="page-13-0"></span>Непрерывное развитие информационных технологий привело к использованию глобальной сети для ведения всех видов деятельности. В настоящее время многие предприятия имеют свое приложение или сайт, что, чаще всего, способствует улучшению управленческой деятельности, повышению качества обслуживания клиентов, росту клиентской базы и автоматизации основных бизнес-процессов.

Целью дипломной работы является создание многофункциональной системы для автоматизации студии красоты, центра косметологии, SPA, парикмахерской в современных условиях за счет использования новых информационных технологий, обеспечивающих многофункциональность, много вариантность, гибкость и оперативность.

Внедрение облачных технологий предоставляет возможность для доступа, обработки и хранения информации. Облачные технологии решают проблему доступа к информации, сотрудники предприятия могут обмениваться информацией, принимать решения, используя любое устройство с выходом в интернет. Имея доступ к целой информационной системе в режиме онлайн, сотрудники получают возможность оперативно управлять данными.

Объектом исследования является студия красоты «Zoom Korean Beauty Studio».

Студия маникюра «Zoom Korean Beauty Studio» предоставляет услуги в сфере красоты, а также является дистрибьютором фирмы LAC. К услугам студии относятся: ногтевой сервис, косметология, услуги визажиста, услуги наращивания ресниц, шугаринг.

Предметом исследования являются основные бизнес-процессы предприятия.

Основными задачами дипломной работы являются:

- анализ существующих систем в данной сфере деятельности с применением облачных вычислений и больших данных, а также постановка задачи дипломной работы;

- разработка структуры и алгоритмов функционирования системы;

- описание информационного и программного обеспечения системы;

- внедрение системы.

Данные задачи подробно рассмотрены и описаны в соответствующих главах.

В первой главе проведен анализ существующих систем с применением cloud computing и big data. После анализа был рассмотрен вопрос применения облачных технологий и больших данных в малом и среднем бизнесе. И, наконец, после анализа аналогичных систем, изучения предметной области и объекта исследования были сформированы основные задачи, которые необходимо выполнить в данной дипломной работе.

Во второй главе были разработаны структуры и алгоритмы функционирования системы. С помощью UML-диаграмм наглядно выполнена диаграмма действий пользователей системы, после описаны алгоритмы работы каждого пользователя. А именно: клиент, администратор, сотрудник.

В третьей главе был описан состав информационного и программного обеспечения.

В четвертой главе рассмотрели инфраструктуру разработанной системы и перспективы развития.

Методами решения поставленных задач является широкое применение современных информационных технологий и методов современной теории управления.

### **1 Современное состояние разработки информационных систем**

### <span id="page-15-1"></span><span id="page-15-0"></span>**1.1 Анализ информационных систем, применяемых для малого бизнеса**

Эффективность управленческой деятельности и конкурентоспособности малого бизнеса в условиях рыночной экономики во многом зависит от качества его системы управления. В современных условиях эффективные системы управления представляет собой такой же ценный ресурс, как и финансовые, материальные, человеческие ресурсы, что повлияло на внедрение информационных систем почти во все сферы деятельности [1].

Прежде чем перейти к анализу информационных систем, рассчитанных для малого бизнеса, необходимо привести основные бизнес-процессы в определенной сфере бизнеса. Объектом исследования данной дипломной работы является студия красоты. Основные бизнес-процессы студии красоты:

- ведение журнала записей;
- редактирование графика работы;
- просмотр прайс-листа;
- ведение клиентской базы;
- аналитика по клиентам, сотрудникам или записям;
- ведение в кассе расходов и доходов;
- ведение базы поставщиков;
- формирование отчетов;
- расчет заработной платы;
- редактирование прав доступа сотрудников.

В настоящее время на рынке решений универсальные системы в данной отрасли показаны на таблице 1.1

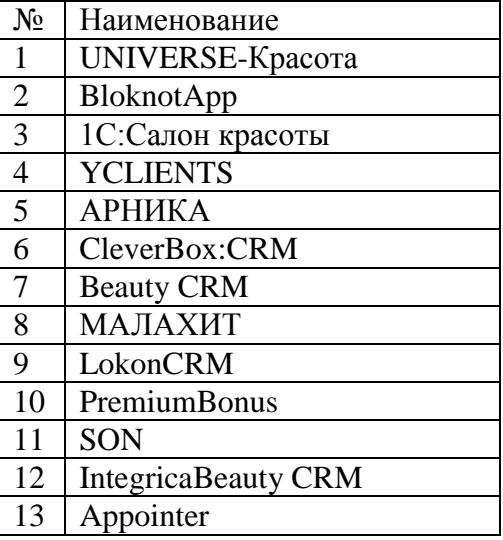

Таблица 1.1 – Список универсальных решений

Теперь проанализируем выбранные существующие системы на наличие необходимых бизнес-процессов студии красоты. Анализ показан на таблице 1.2

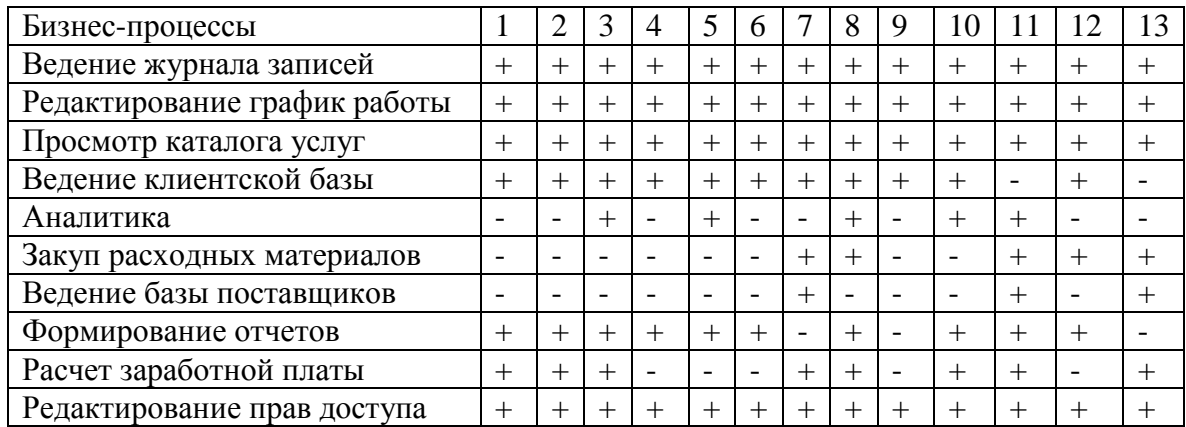

Таблица 1.2 – Анализ наличия бизнес-процессов в существующих системах

При выборе информационной системы для малого бизнеса необходимо отталкиваться от цели деятельности организации, уделить особое внимание автоматизации обработки информации, управлению системы обратной связи (отчетная информация), постоянное взаимодействие пользователей с внедряемой информационной системой.

Проведем анализ стоимости и размещения на платформах выявленных решений. Анализ показан в таблицах 1.3 и 1.4

| 1.00111100110 |                          |  |   |  |  | THIMMIN'S DWONTOHOUGHING WILD LONG HOLD UNDER DIRECT |   |        |   |           |  |  |    |  |
|---------------|--------------------------|--|---|--|--|------------------------------------------------------|---|--------|---|-----------|--|--|----|--|
| Платформа     |                          |  | ⌒ |  |  | <sub>0</sub>                                         | - | Ω<br>Õ | g | $10^{-1}$ |  |  | 13 |  |
| Браузер       | $\overline{\phantom{0}}$ |  |   |  |  |                                                      |   |        |   |           |  |  |    |  |
| Windows       |                          |  |   |  |  |                                                      |   |        |   |           |  |  |    |  |
| Mac           | $\overline{\phantom{0}}$ |  |   |  |  |                                                      |   |        |   |           |  |  |    |  |
| Android       | $\overline{\phantom{0}}$ |  |   |  |  |                                                      |   |        |   |           |  |  |    |  |
| <b>IOS</b>    | $\overline{\phantom{0}}$ |  |   |  |  |                                                      |   |        |   |           |  |  |    |  |

Таблица 1.3 – Анализ размещения систем на платформах

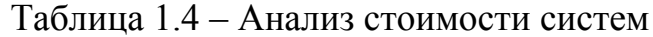

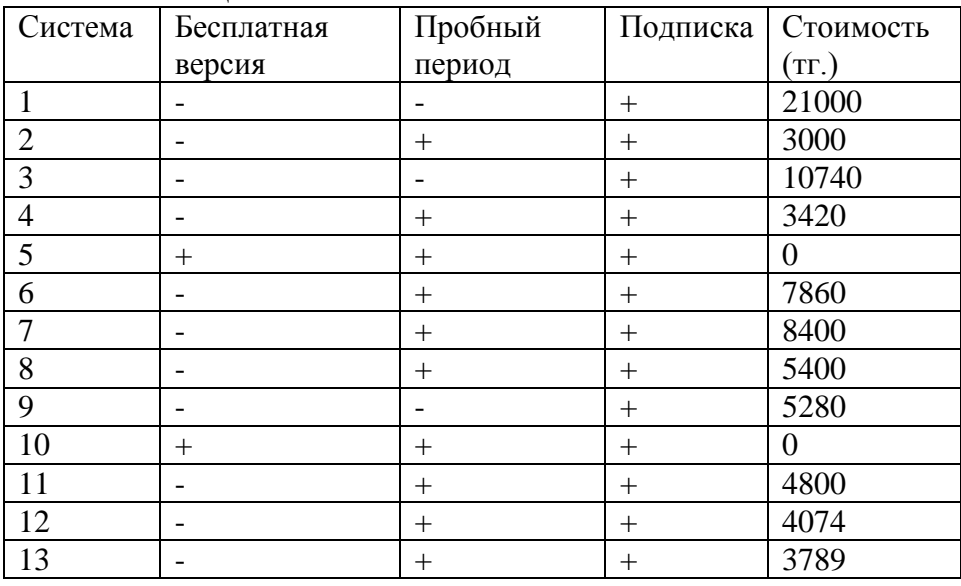

В проведенном анализе наглядно продемонстрировано наличие или отсутствие основных бизнес-процессов, стоимость и размещение на различных платформах. Однако выше перечисленные системы не доступны на облачных платформах, а также не предусмотрен анализ имеющихся данных и масштабирование предприятия. В данной дипломной работе было принято решение о разработке системы для малого и среднего бизнеса на основе технологий облачных вычислений и больших данных.

#### <span id="page-17-0"></span>Применение облачных технологий и больших данных в малом  $1.2$ и среднем бизнесе

В наше прогрессивное время технологий и вычислений особую роль занимают облачные вычисления, поскольку облачный сервис, можно сказать, стал идеальным хранилищем для большого количества информации. Так называемые «облака» очень выгодно использовать предприятиям малого и среднего бизнеса, поскольку позволяет сохранить предприятиям много времени и денег путем автоматического вычисления, доступа и хранения данных.

С учетом развития ИТ, облачные вычисления и ресурсы благодаря простоте в использовании и автоматизации позволяет малому и среднему бизнесу без каких-либо усилий производить необходимый сбор, обработку и анализ данных, как внутри предприятия, так и между филиалами, что показывает наиболее эффективные или менее эффективные действия в работе. Также не могу не отметить мобильность в использовании, потому что в наш век технологий и ускоренного темпа жизни можно воспользоваться данными облачного сервиса с любого устройства и в любое время.

Что касается рисков потери данных, то можно сказать, что жесткие диски, ПК руководителей, а также сотрудников предприятия не являются гарантами безопасности в виду многих факторов.

Говоря о больших данных нельзя не сказать, что корпорации-гиганты уже давно экономят миллионы используя DataAnalytics [5]. К примеру, Nestle терпели убытки неправильного прогнозирования спроса и  $\mathbf{B}$ итоге перепроизводства. Нереализованный продукт просто портился и уходил в утиль. Но прибегнув к анализу данных компания смогла улучшить прогнозирование спроса на продукцию вдвое и тем самым существенно уменьшить убытки. Но малый и средний бизнес не спешит использовать метод анализа данных по нескольким причинам. Одна из причин: небольшие компании не совсем понимают почему необходима эта технология.

DataScience нашел практическое применение почти во всех сферах бизнеса [1]. Например, банкам это помогает оценивать вероятность невыплат кредитов, сферам услуг предсказывает, что будет пользоваться спросом, а что лучше отложить до лучших времен. Также позволяет обнаруживать факты

мошенничества по страховым полисам, повысить урожайность, сократить расходы на производство и привлечь новых клиентов.

Еще одна причина по которой компании не используют для развития анализ данных – отсутствие этих данных. Многие компании не собирают либо не хранят необходимую информацию, которая важна для принятия решений. Это и клиентская база, и данные о продажах, и отчет о расходах и многое другое. Только при наличии всех этих данных возможен корректный анализ и в результате решение, способная помочь сэкономить, а в дальнейшем и поднять бизнес на новый уровень.

Последняя причина - отсутствие автоматизированных решений для бизнеса или дороговизна системы анализа данных. Однако, следует заметить, что Google подумал о данном решении для малого и среднего бизнеса.

#### $1.3$ Постановка задачи

<span id="page-18-0"></span>На бизнес влияют различные факторы, большинство из которых контролировать. сможет Поэтому очень предприниматель He важно исследовать рынок, знакомиться с окружающей средой, независимо от того, какой продукт или услугу предлагает предприниматель.

Основная цель дипломной работы - разработка веб-сайта Zoom Korean Beauty Studio с применением технологий облачных вычислений и больших данных. На основе сформированных требований к функционированию системы с пользовательской и административной части в данной дипломной работе будет разработан сайт с общей информацией для клиентов и систематизирована работа сотрудников.

Основные бизнес-процессы компании - закуп расходных материалов, предоставление услуг, описанных ранее, оптовый закупки продуктов фирмы LAC, продажи, взаиморасчеты с поставщиками и сотрудниками. После изучения предметной области и анализа подобных решений в данной сфере были сформированы следующие задачи:

- разработка структуры и алгоритмов функционирования системы;

- разработка информационного обеспечения и выбор ПО системы;

- реализация и внелрение системы в предприятие.

Структура функционирования системы будет разработана при помощи UML-диаграмм, а также в дипломной работе будут приведены: обобщенный алгоритм функционирования системы, алгоритмы работы пользователя, администратора и сотрудника [11].

Далее будет разработано информационное обеспечение и подробно описано программное обеспечение. Описание программного обеспечения будет содержать детальный разбор системного, инструментального и прикладного  $\Pi$ O.

После реализации системы с применением cloud computingu big data, наступает стадия внедрения, которая подразумевает под собой опытную

эксплуатацию и включает в себя активную работу с разработанной системой, проверку работоспособности.

### <span id="page-20-0"></span>**2 Структура и алгоритмы функционирования системы**

#### **2.1 Функциональная структура системы.**

<span id="page-20-1"></span>При создании программного продукта для предприятия учитывалась взаимодействие с информацией авторизованных и неавторизованных пользователей. Так система содержит несколько статусов пользователя: администратор, сотрудник, пользователь. Наличие ролей у пользователей необходимо для ограничения действий неуполномоченных лиц. Диаграмма вариантов использования приведена на рисунке 2.1

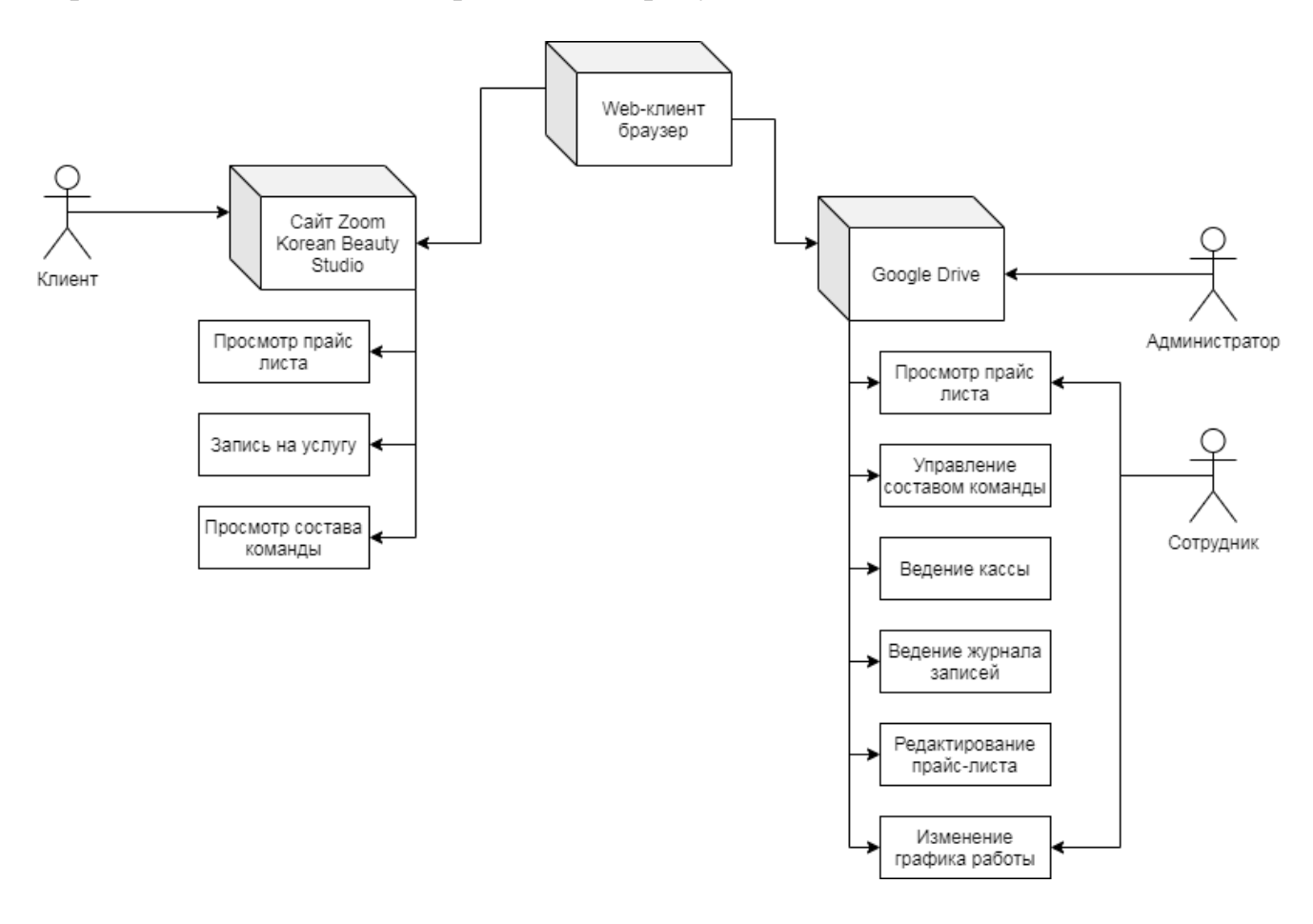

Рисунок 2.1 – Диаграмма действий пользователей системы

Основные функции клиента в первую очередь ознакомление с прайслистом студии, обратная связь с салоном или запись на услугу, просмотр мастеров.

Администратор выполняет следующие функции:

- ведение базы клиентов;
- ведение базы поставщиков;
- ведение базы сотрудников;
- ведение журнала записей;

- создание и редактирование прайс-листа;

- ведение кассы, доходов и расходов студии;

- управление сайтом Zoom Korean Beauty Studio;

- добавление работ сотрудников в «Работы».

Сотрудник выполняет следующие функции:

- редактирование графика работы;
- оказание услуг;
- просмотр прайс-листа.

### **2.2 Алгоритм клиента**

<span id="page-21-0"></span>Пользовательская часть подразумевает под собой взаимодействие потенциальных клиентов или неавторизованных пользователей с разработанным в дипломной работе сайтом как показано на рисунке 2.2. и предусмотрена для ознакомления с информацией о студии красоты.

Переходя на сайт студии красоты первым делом пользователь попадает на главную страницу где может ознакомиться с информацией о мастерах, просмотреть работы мастеров и преимуществами студии. На любой странице имеется кнопка «Записаться», переходя по которой пользователь попадает на форму благодаря которой пользователь может сам создать и отправить запись на рассмотрение администратору, указав имя, номер телефона, услугу и время оказания услуги.

Перейдя на страницу «Услуги» пользователь может просмотреть прайслист студии. Страница «Мастера» содержит подробную информацию о сотрудниках салона. На странице «О нас» можно увидеть адрес салона, график работы, контакты и направления деятельности.

Алгоритм работы клиента с web-сайтом:

Шаг 1. Начало.

Шаг 2. Реализация главной страницы.

Шаг 3. Выбор раздела.

Шаг 4. Проверка условия: переход на страницу «Главная страница». При его выполнении переход на шаг 2.

Шаг 5. Проверка условия: переход на страницу «Услуги». При его выполнении переход на шаг 8.

Шаг 6. Проверка условия: переход на страницу «Мастера». При его выполнении переход на шаг 9.

Шаг 7. Проверка условия: переход на страницу «О нас». При его выполнении переход на шаг 10.

Шаг 8. Просмотр страницы «Услуги». Переход на шаг 11.

Шаг 9. Просмотр страницы «Мастера». Переход на шаг 11.

Шаг 10. Просмотр страницы «О нас».

Шаг 11. Проверка условия «Запись на услугу». При его нарушении переход на шаг 3.

Шаг 14. Реализация формы «Запись на услугу».

Шаг 15. Проверка условия: выход. При его нарушении переход на шаг 3. Шаг 16. Конец.

### **2.3 Алгоритм работы администратора и сотрудника**

<span id="page-22-0"></span>Административная часть размещена в «облаке» и необходима для работы с необходимыми документами и реализацией основных бизнес-процессов StartUp. Авторизованные пользователи имеют следующие статусы: администратор, сотрудник.

После авторизации администратор попадает в «Облако», где может взаимодействовать со следующими разделами: «База данных», «Документы», «Работы» как показано на рисунке 2.4.

В разделе «База данных» администратор функционирует с таблицами: «Клиенты», «Услуги», «Поставщики», «Состав команды», «График работы», «Журнал записей», «Касса». В разделе «Журнал записей» администратор имеет право работать с информацией. Как правило, данные с данного раздела обрабатываются в других разделах для составления отчетности, анализа и финансового расчета. Таблица «Поставщики» необходима для ведения базы поставщиков. Таблица «Зарплата» нужен для настройки способа оплаты и задания заработной платы сотрудников. В «Услугах» администратор может внести данные об услугах, которые оказывает студия красоты, указав категорию услуги, продолжительность процедуры и стоимость. В «Графике работы» администратор или сотрудник может настроить график выхода на работу. При найме нового сотрудника, администратор добавляет новую запись в таблицу «Состав команды», где указывает его почту, оказываемые мастером услуги, заработную плату и другое.

В документах хранится разработанный сайт-визитка и формы для обратной связи.

Раздел «Работы» содержит фотографии работ мастеров студии красоты.

Алгоритм работы администратора:

Шаг 1. Начало.

Шаг 2. Реализация главной страницы.

Шаг 3. Выбор раздела.

Шаг 4. Проверка условия: переход в раздел «База данных». При его выполнении переход на шаг 7

Шаг 5. Проверка условия: переход в раздел «Документы». При его выполнении переход на шаг 23.

Шаг 6. Проверка условия: переход в раздел «Работы». При его выполнении переход на шаг 28.

Шаг 7. Реализация раздела «База данных»

Шаг 8. Выбор таблицы.

Шаг 9. Проверка условия: выбор таблицы «Клиенты». При его выполнении переход на шаг 16.

Шаг 10. Проверка условия: выбор таблицы «Услуги». При его выполнении переход на шаг 17.

Шаг 11. Проверка условия: выбор таблицы «Поставщики». При его выполнении переход на шаг 18.

Шаг 12. Проверка условия: выбор таблицы «Состав команды». При его выполнении переход на шаг 19.

Шаг 13. Проверка условия: выбор таблицы «График работы». При его выполнении переход на шаг 20.

Шаг 14. Проверка условия: выбор таблицы «Журнал записей». При его выполнении переход на шаг 21.

Шаг 15. Проверка условия: выбор таблицы «Касса». При его выполнении переход на шаг 22.

Шаг 16. Реализация таблицы «Клиенты». Переход на шаг 29.

Шаг 17. Реализация таблицы «Услуги». Переход на шаг 29.

Шаг 18. Реализация таблицы «Поставщики». Переход на шаг 29.

Шаг 19. Реализация таблицы «Состав команды». Переход на шаг 29.

Шаг 20. Реализация таблицы «График работы». Переход на шаг 29.

Шаг 21. Реализация таблицы «Журнал записей». Переход на шаг 29.

Шаг 22. Реализация таблицы «Касса». Переход на шаг 29.

Шаг 23. Выбор документа

Шаг 24. Проверка условия: выбор сайта «ZKBS». При его выполнении переход на шаг 29.

Шаг 25. Проверка условия: выбор формы «Запись на услугу». При его выполнении переход на шаг 29.

Шаг 26. Реализация конструктора сайта «ZKBS». Переход на шаг 29.

Шаг 27. Реализация конструктора формы «Запись на услугу». Переход на шаг 29.

Шаг 28. Реализация раздела «Работы». Переход на шаг 29.

Шаг 29. Проверка условия: выход. При его нарушении переход на шаг 3. Шаг 30. Конец.

Сотрудник имеет ограниченный доступ к файлам, может просматривать журнал записей и редактировать график работы, получает уведомления на почту о создании новых записей или отмене уже имеющихся.

Алгоритм работы сотрудника:

Шаг 1. Начало.

Шаг 2. Реализация главной страницы.

Шаг 3. Выбор раздела

Шаг 4. Проверка условия: переход в раздел «График работы». При его выполнении переход на шаг 7.

Шаг 5. Проверка условия: переход в раздел «Прайс-лист». При его выполнении переход на шаг 8.

Шаг 6. Проверка условия: переход в раздел «Журнал записей». При его выполнении переход на шаг 9.

Шаг 7. Редактирование раздела «График работы». Переход на шаг 10

Шаг 8. Просмотр раздела «Прайс-лист». Переход на шаг 10

Шаг 9. Редактирование раздела «Журнал записей». Переход на шаг 10

Шаг 10. Проверка условия: выход. При его нарушении переход на шаг 2.

Шаг 11. Конец.

### <span id="page-25-0"></span>**3 Информационное и программное обеспечение системы**

### **3.1 Описание информационного обеспечения**

<span id="page-25-1"></span>Информационное обеспечение – совокупность информационных ресурсов, используемых в ИС и ИТ, характеризующая состояние управляемого объекта. ИО также базой для принятия решений управления. ИО необходимо для повышения качества управления предприятием с помощью достоверности и своевременности данных, используемых для принятия решений управления.

В таблице 3.1 приведен перечень таблиц, активно используемых в приложении и построенных на этапе создания физической модели БД. Физическая структура разработанной БД показана на таблицах 3.2-3.8

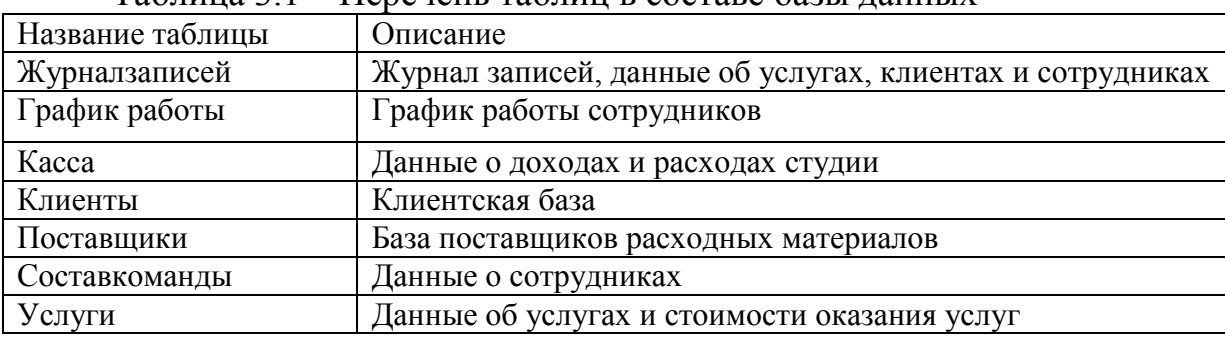

#### Таблица 3.1 – Перечень таблиц в составе базы данных

### Таблица 3.2 – Структура таблицы «Журнал записей»

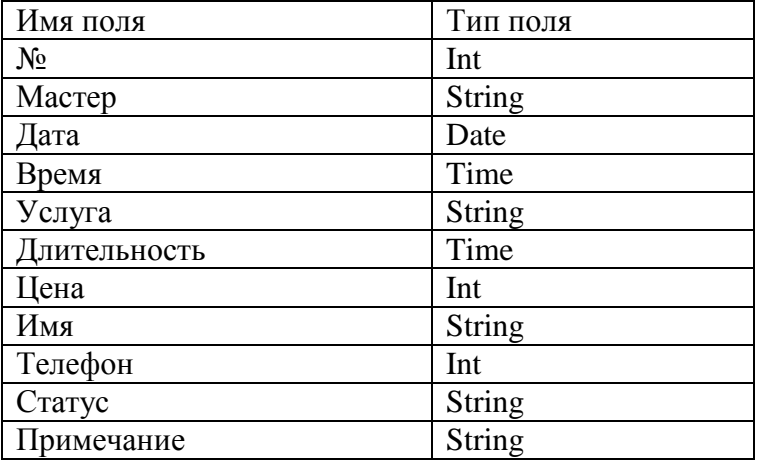

#### Таблица 3.3 – Структура таблицы «График работы»

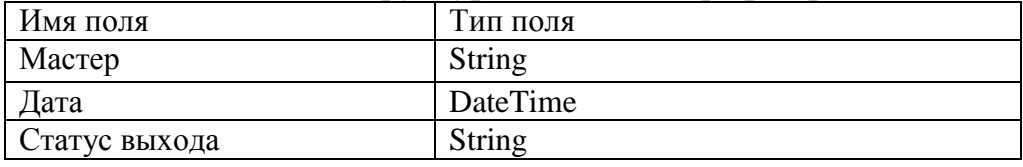

| ┙╹                    |               |
|-----------------------|---------------|
| Имя поля              | Тип поля      |
| $N_2$                 | Int           |
| Тип                   | <b>String</b> |
| № записи              | Int           |
| Получатель/Плательщик | String        |
| Статься движения      | String        |
| Сумма                 | Int           |
| Примечание            | String        |

Таблица 3.4 – Структура таблицы «Касса»

## Таблица 3.5 – Структура таблицы «Клиенты»

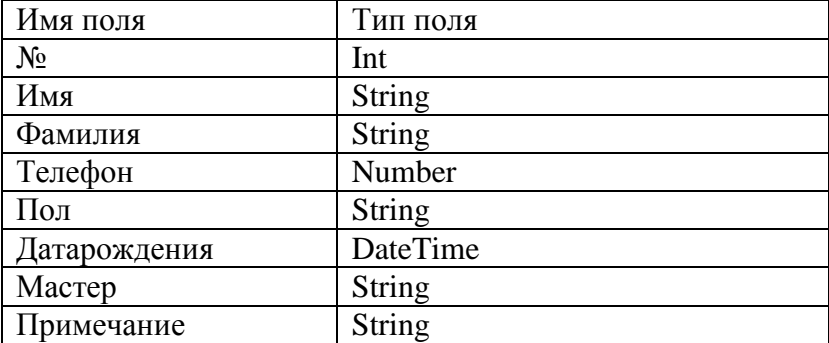

# Таблица 3.6 – Структура таблицы «Поставщики»

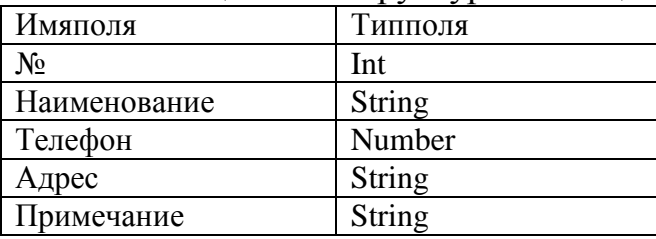

# Таблица 3.7 – Структура таблицы «Состав команды»

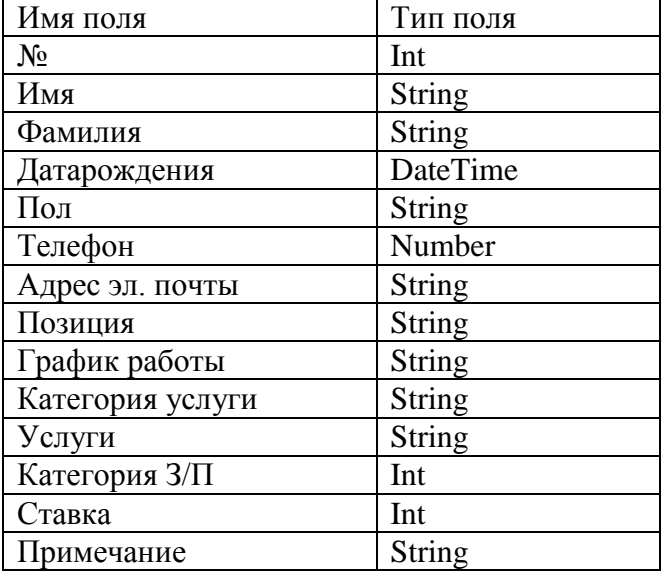

| таолица э.ъ – Структура таолицы «Услуг |          |  |  |  |  |  |
|----------------------------------------|----------|--|--|--|--|--|
| Имя поля                               | Тип поля |  |  |  |  |  |
| $N_2$                                  | Int      |  |  |  |  |  |
| Категорияуслуги                        | String   |  |  |  |  |  |
| Наименование                           | String   |  |  |  |  |  |
| Продолжительность                      | Time     |  |  |  |  |  |
| Стоимость                              | Int      |  |  |  |  |  |

 $Ta\overline{A}$ пина 3 8 – Структура таблины «Услуги»

Целостность базы данных обеспечивается при помощи связи по первичным и вторичным ключам, что указано на физической модели данных. На заключительном этапе проектирования физической структуры данных функциональная структура показана на рисунке 3.1

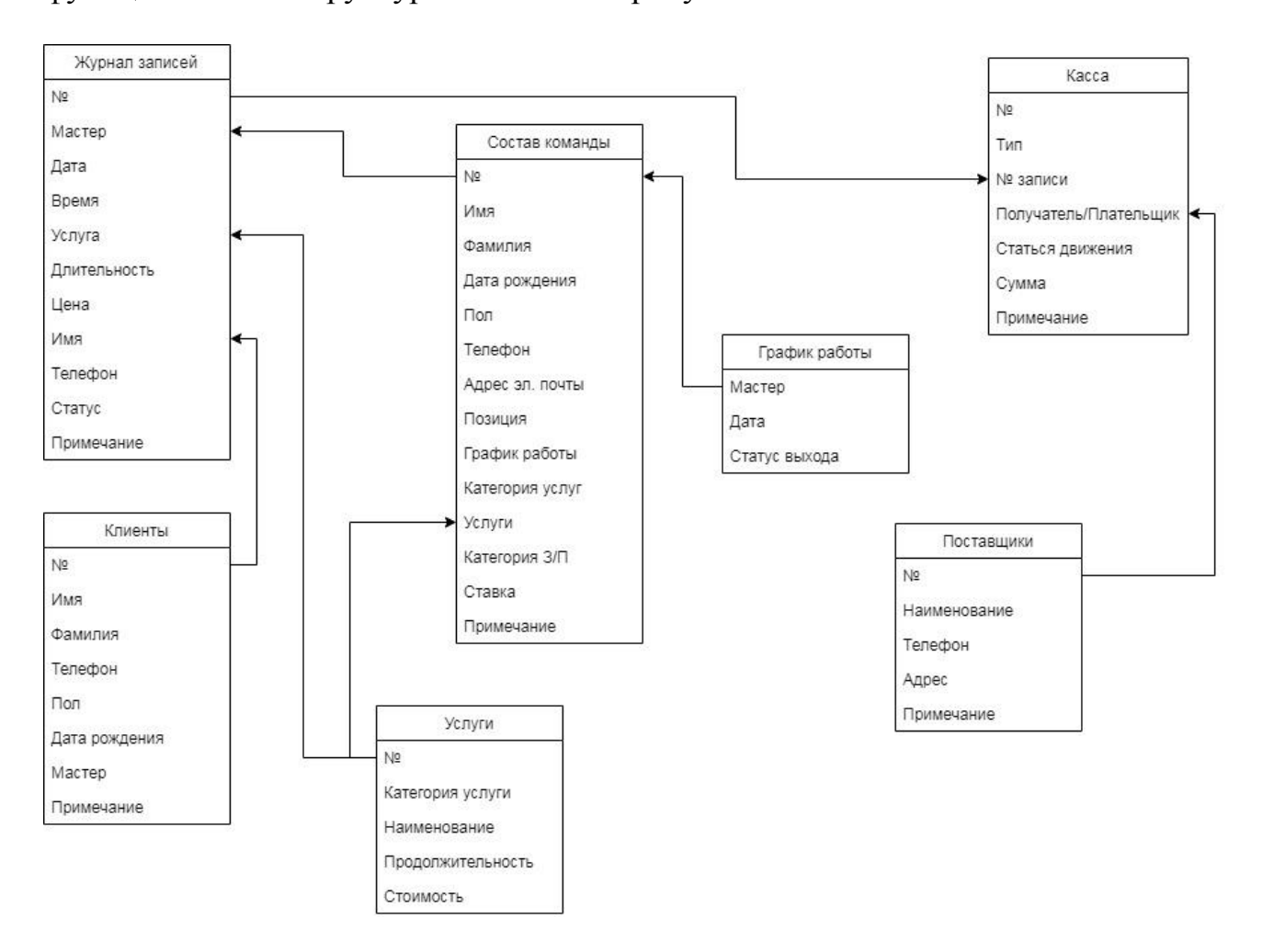

Рисунок 3.1 - Физическая модель базы данных

#### Программное обеспечение  $3.2$

<span id="page-27-0"></span>структуру ПО входит: системное ПО, инструментальное ПО,  $\mathbf{B}$ прикладное ПО. Структура программного обеспечения показана на рисунке 3.2

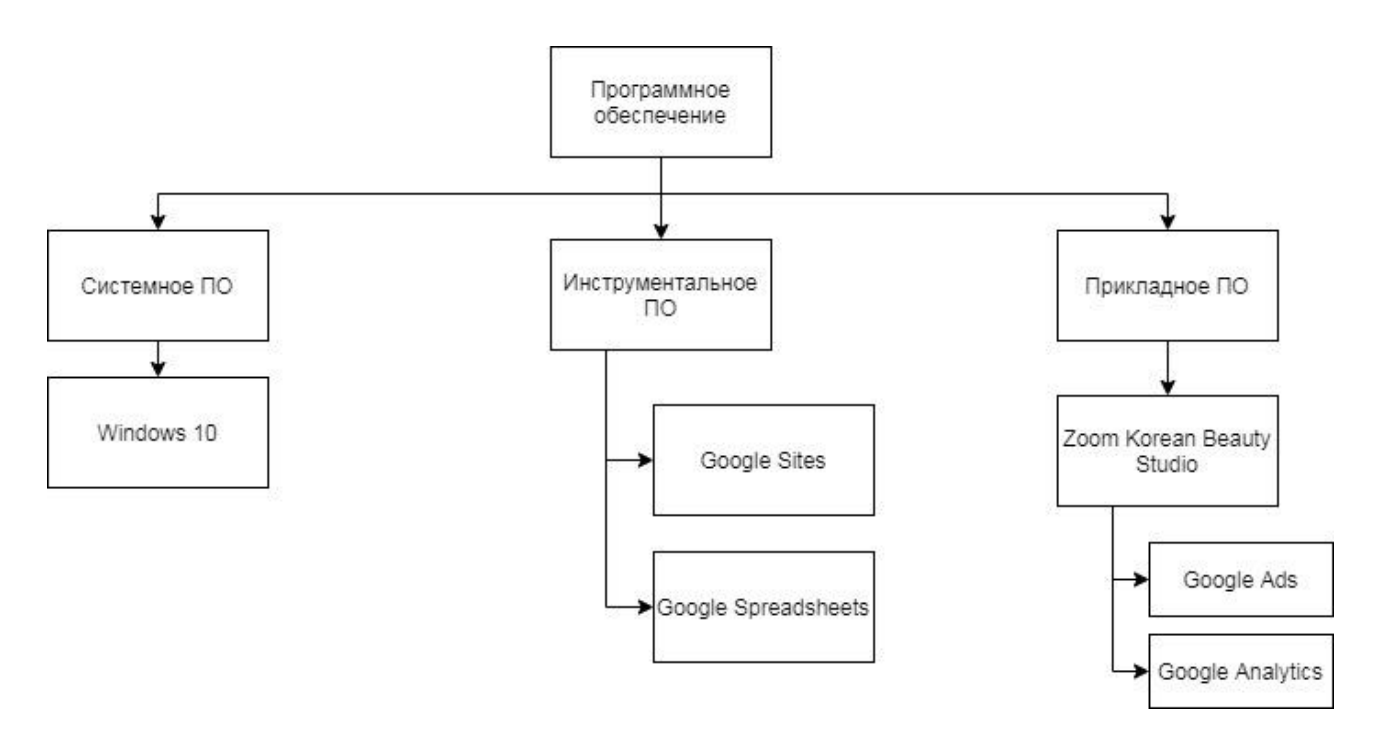

Рисунок 3.2 – Структура программного обеспечения

Системное ПО – совокупность программ, необходимые для управления процессором, оперативной памятью, устройств ввода-вывода и другое.

Инструментальное ПО – программное обеспечение, необходимое для разработки и сопровождения программного продукта в ходе его проектирования. Компиляторы, среды разработки или интерпретаторы являются инструментальным ПО.

Прикладное ПО – программный продукт, выполняющий определенные пользовательские задачи, рассчитанное на непосредственное взаимодействие с пользователем.

#### **3.2.1 Системное программное обеспечение**

<span id="page-28-0"></span>Системное программное обеспечение необходимо для корректной работы компьютера и выполнения инструментального и прикладного ПО. Под системным ПО обычно подразумевают: операционные системы, драйвера и утилиты. В качестве ОС в данной дипломной работе использовалась Windows 10, выпущенная корпорацией Microsoft в июле 2015 года. Преимуществами ОС является: быстрая загрузка системы, возможность автоматического сброса настроек с сохранением файлом или удалением, интегрированное антивирусное программное обеспечение и многое другое.

#### **3.2.2 Инструментальное программное обеспечение**

<span id="page-28-1"></span>В качестве инструментального ПО для разработки веб-сайта была выбрана служба Google Sites. Данная служба позволяет создать бесплатный

веб-сайт на пользовательском хостинге или бесплатном хостинге от Google. На сайт можно внести любой текст, таблицу, презентацию интегрируя данные из Google сервисов, или разместить видеоролик из YouTube.

Google Sites предоставляет вполне функциональный конструктор для разработки сайта и позволяющий воплотить в жизнь почти любые фантазии и главное абсолютно бесплатно. Управление данной службы интуитивно понятное. Обложку, к примеру, можно не просто загрузить, но еще и выбрать из предложенных дизайнерских решений Google. Здесь правят блоки, как и в TildaPublishing потому, что это оптимально. Блоки можно копировать, удалять, двигать, менять световое заполнение для блока. Как ранее говорилось, интегрировать данные можно из любого сервиса Google. К примеру, Google карты, что очень удобно, поскольку карты дают широкий простор для творчества и решения утилитарных задач.

GoogleSites имеет также предпросмотр, причем под desktop, планшет и телефон. Так как мы разрабатываем веб-сайт должна быть потенциальная возможность сделать несколько страниц, и она есть. На страницу можно встроить свой HTML-код. С помощью данной функции на сайт можно встроить абсолютно любой блок какой только позволяет язык гипертекстовой разметки.

Публикация в интернете проходит 2 способами:

- Адрес формата http://sites.google.com/view/zkbs
- Пользовательский URL формата zkbs.kz

Но GoogleSites решает задачу только пользовательской части, административная часть располагается на GoogleDrive. GoogleDrive позволяет хранить данные в облачном хранилище и работать с файлами, документами, а также создать базу данных, взаимодействовать с ней и настроить доступ к определенным разделам для авторизованных пользователей.

Базу данных можно реализовать двумя способами: с помощью GoogleSpreadSheet или с помощью сервиса CloudSQL, функционирующей только на платформе GoogleCloudPlatform. Так как данная платформа платная, а на первое время реализации нашего StartUp проекта, имея только один филиал в городе, необходимо бесплатное решение данной задачи. Из чего соответствующим решением стал GoogleSpreadSheet, который используют как редактор таблиц или простейшую базу данных [9].

#### **3.2.3 Прикладное программное обеспечение**

<span id="page-29-0"></span>В данной дипломной работе после создания пользовательского сайта с помощью Google Sites для продвижения услуг и увеличения числа клиентов использовался Google Ads. Google Ads – рекламная платформа, позволяющая привлечь потенциальных клиентов на сайт [4]. Идея очень проста: для начала указывается основная рекламная цель, вводятся ключевые слова, связанные с основным направлением бизнеса и Adwords выдает результаты поиска по соответствующим запросам как показано на рисунке 3.3

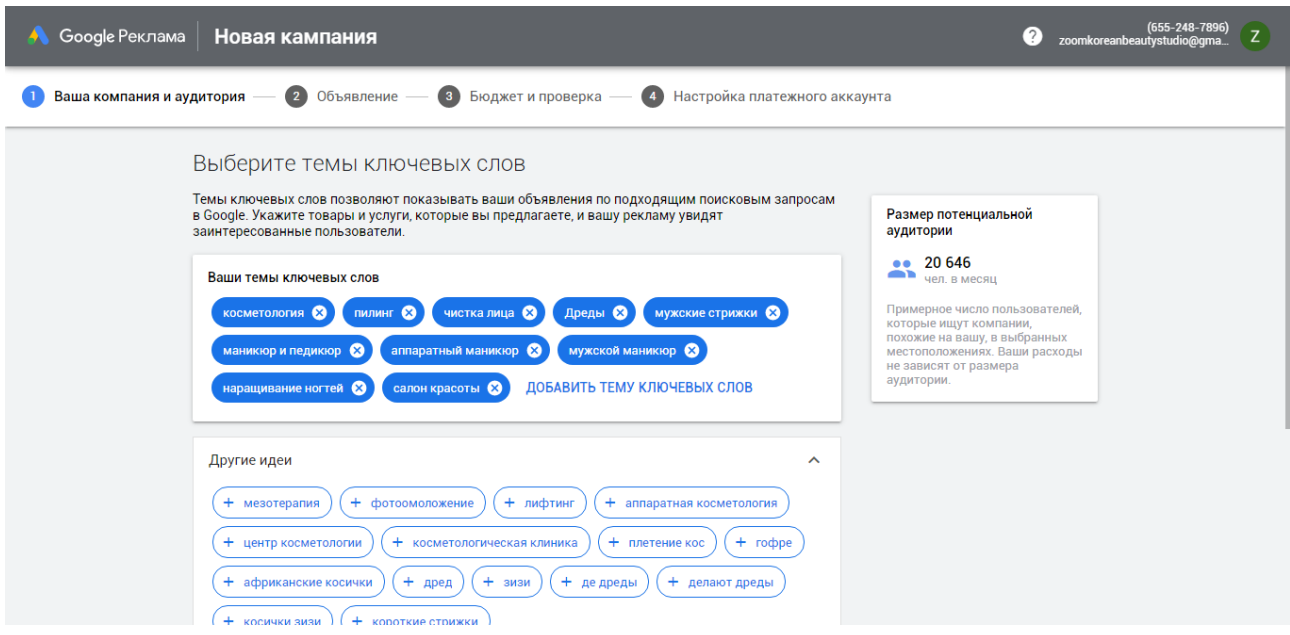

Рисунок 3.3 – Выбор ключевых слов

С помощью Adwords можно показывать не только релевантные объявления нужным пользователям в нужный момент, но и держать рекламные расходы под полным контролем. В Adwords рекламодатель может указать максимальную сумму, которую намерен тратить на рекламу и платит только тогда, когда пользователь нажимает на объявление и переходит на сайт как показано на рисунке 3.4

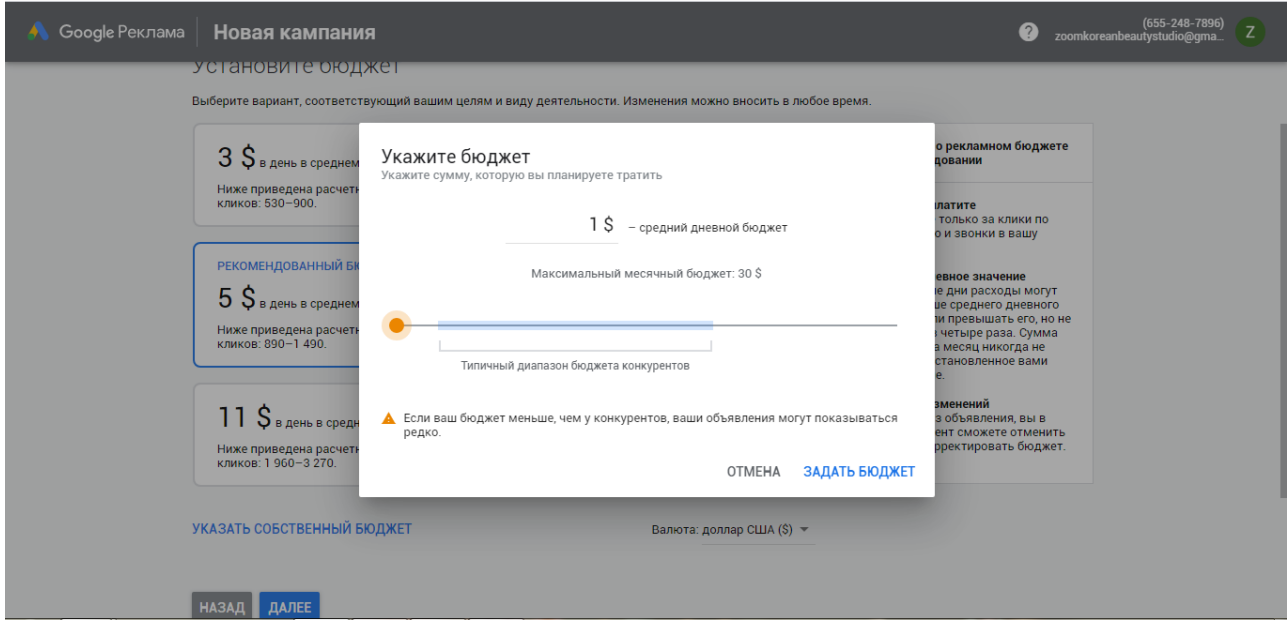

Рисунок 3.4 – Настройка минимального месячного бюджета

После успешной настройки GoogleAds происходит переход в личный кабинет, где можно просмотреть все кампании, в нашем случае рекламная

кампания только одна. Также в личном кабинете при выборе определенной кампании можно посмотреть общую информацию, изменить ее, ознакомиться с общей эффективностью размещения рекламы как показано на рисунке 3.5

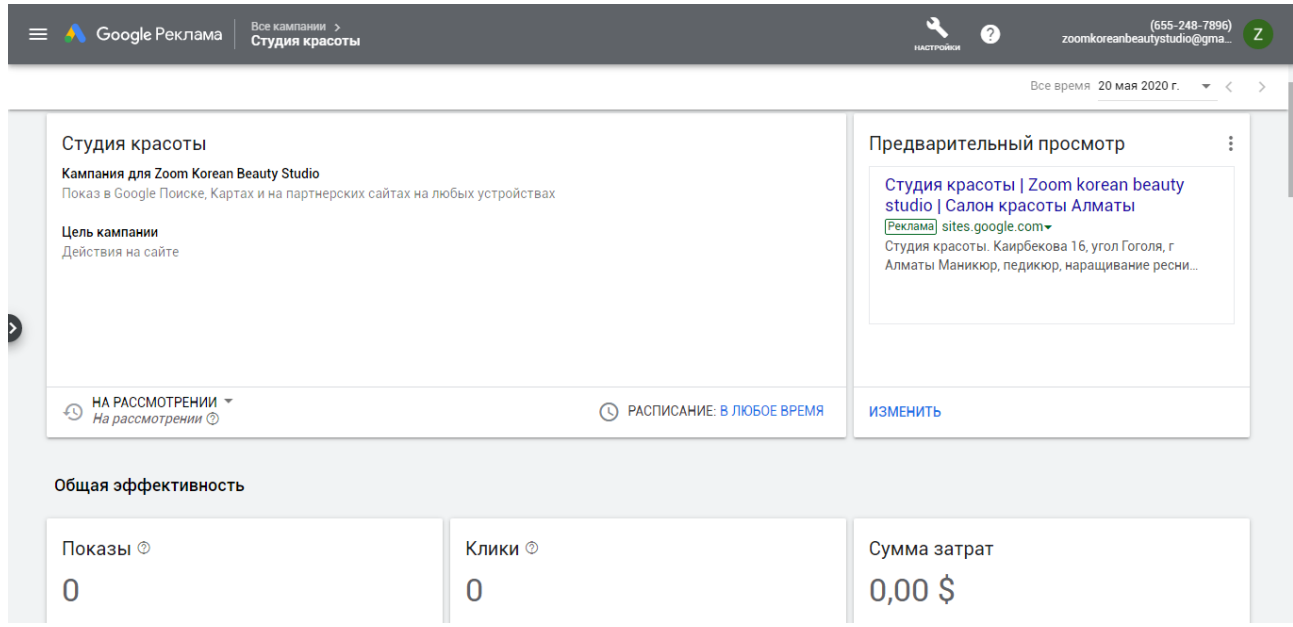

Рисунок 3.5 – Личный кабинет GoogleAds

Описание контрольного примера.

При реализации веб-сайта для предприятия учитывался доступ к системе. Веб-сайт имеет пользовательскую и административную часть. Разработанный сайт адаптивен под любые устройства и имеет следующие разделы: главная страница, услуги, мастера, о нас.

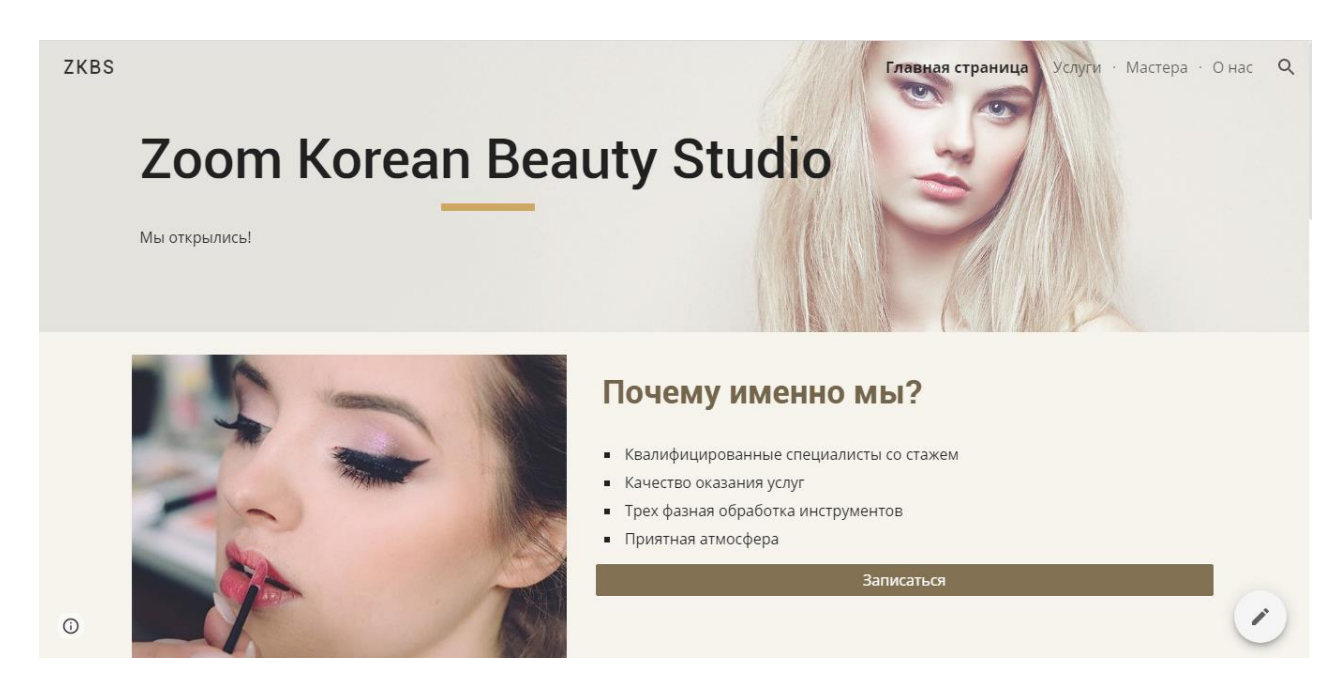

Рисунок 3.6 – Главная страница

На рисунке 3.6 отображена главная страница, которая содержит обобщенную информацию о студии красоты, с возможностью перехода на форму обратной связи для создания записи на интересующую услугу или другие страницы. На форму обратной связи можно перейти по кнопке «Записаться» как показано на рисунке 3.7

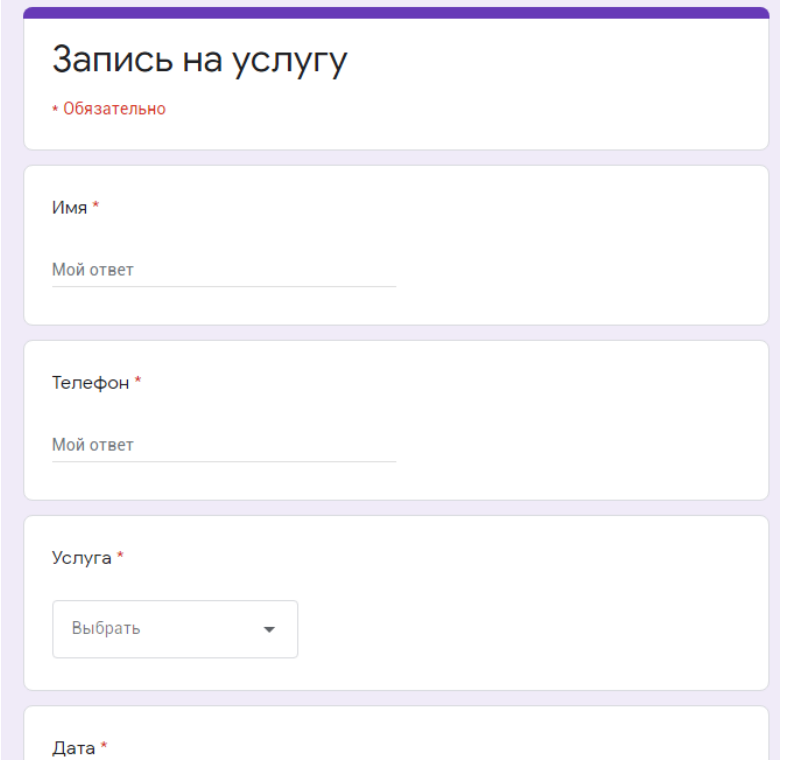

Рисунок 3.7 – Запись на услугу

Данная форма имеет следующие обязательные для заполнения поля: имя, телефон, услуга, дата, время. После отправки данных на корпоративную почту приходит уведомление о создании новой записи после чего администратор в журнале записей указывает соответствующего мастера и стоимость услуги.

Страница «О нас» имеет общую информацию о студии красоты, о преимуществах, содержит примеры работ и информацию о направлениях оказания услуг как показано на рисунке 3.8. Данная страница имеет график работы, контакты и адрес студии, а также ссылки на Instagram, 2GIS, WhatsApp для обратной связи.

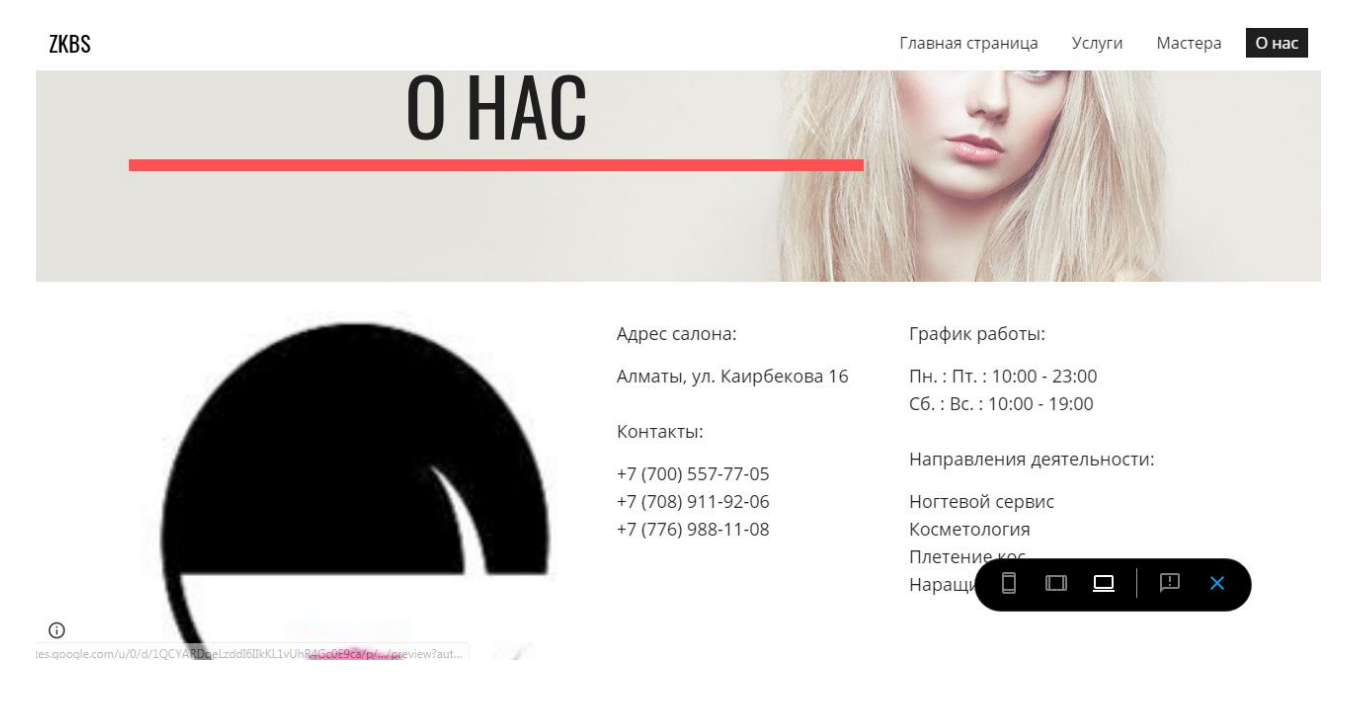

Рисунок 3.8 – О нас

Страница «Мастера» содержит подробную информацию о сотрудниках салона, направлениях их деятельности, стаже работы в данной сфере как показано на рисунке 3.9.

![](_page_33_Picture_3.jpeg)

Специалист plasma-pen

 $\square$   $\square$   $\square$ 

 $\Box$ 

 $\odot$ 

Рисунок 3.9 – Мастера

![](_page_34_Picture_1.jpeg)

Рисунок 3.10 – Услуги

На странице «Услуги» пользователь может ознакомиться с информацией об услугах салона, посмотреть прайс по каждой категории.

Административная часть размещена на Google Drive, а база данных реализована при помощи Google Spreads Sheet. Google Spreads Sheet имеет встроенные функции, для обработки данных в таблице. Но помимо имеющегося набора встроенных функций, пользователи могут использовать сервис скриптов [Приложение А]. С помощью скриптов можно создать новую функцию, управлять другими сервисами, автоматически заполняет таблицы. Проще говоря данный сервис расширяет возможности функционирования со Spreads Sheet.

35

### <span id="page-35-0"></span>**4 Внедрение системы**

## **4.1 Описание облачной инфраструктуры Google Apps**

<span id="page-35-1"></span>Облачная инфраструктура используется через интернет и отличается от обыкновенной инфраструктуры лишь тем, что она виртуализирована.

Состоит она, в основном, из пользовательской платформы и серверной платформы. Под пользовательской платформой обычно подразумевают: персональный компьютер, планшет или смартфон. Серверной платформой является программное обеспечение, доступное через глобальную сеть.

Данная инфраструктура позволяет осуществлять установку, сбор, обработку и хранение данных с помощью облачных услуг.

Облачная инфраструктура позволяет также регулировать вычислительные мощности без закупки специального оборудования, лицензии или ПО.

GoogleApps является идеальным бесплатным решением для StartUp проекта, когда нецелесообразно под него что-то закупать или менять.

Для функционирования с системой в Google Apps необходимо зарегистрировать аккаунт. В нашем случае корпоративный зарегистрированный аккаунт имеет название: zoomkoreanbeautystudio@gmail.com.

Сервисы GoogleApps включает в себя: администрирование, корпоративную почту, календари, папки, совместное использование файлов, совместные таблицы, права доступа, автоматизацию и скрипты.

Управлять облачной инфраструктурой гораздо эффективнее, чем традиционной инфраструктурой, так как не требует приобретения отдельных серверов, СХД, вычислительных и сетевых ресурсов для поддержки работы приложения.

### **4.2 Перспективы развития**

<span id="page-35-2"></span>Компания Googleпобеспокоилась о готовых решениях для малого, среднего и крупного бизнеса. Google Suite является облачным продуктом, ранее именовался Google Apps for business. Google Suite состоит из 3 продуктов нацеленных на соответствующий уровень бизнеса: G Suite Basic, G Suite Business, G Suite Enterprise.

В дальнейшем, при запуске новых филиалов студии, планируется вести деятельность предприятия в одном из трех данных Google решений.G Suite в свою очередь предоставляет больший объем памяти на каждого сотрудника, дает возможность совместной работы с документом нескольким сотрудникам.

Также более расширенным облачным решением от Google является Google Cloud Platform.

GCP – набор коммерческих облачных сервисов основанных на разработках и опыте Google для собственных продуктов.

Google Cloud Platform включает в себя 5 групп:

- Вычисления;
- Сетевые сервисы;
- Хранение данных;
- Big Data;
- Machine Learning.

Среди преимуществ Google можно выделить безопасность хранимых в «облаке» данных, обширный набор сервисов для хранения и обработки больших данных, большинство из которых ускоряют и упрощают разработку проектов и обработку данных. Также googleимеет самую большую в мире сеть облачного провайдера [10].

### **ЗАКЛЮЧЕНИЕ**

<span id="page-37-0"></span>В дипломной работе на основе данных, полученных при изучении предметной области, был разработан и реализован web-сайт на основе технологий cloud computing и big data для предприятия Zoom Korean Beauty Studio. Составлен и реализован ряд алгоритмов для выполнения основных бизнес-функций.

В программном продукте реализованы следующие функции:

- Предоставление общей информации о студии красоты;

- Созданы база данных в spreads sheet;

- Обратная связь клиентов со студией красоты;

- Настройка доступа к проекту.

Для разработки программного продукта использованы следующие технологии:

- Google Sites для реализации пользовательской части;

- Google Drive – размещение и выполнение необходимого функционала;

- Google Spreads Sheet – реализация простейшей базы данных;

- Google Ads – сервис по контекстной рекламе.

В данной дипломной работе были закреплены и расширены теоретические и практические знания, развиты навыки самостоятельной профессиональной работы под руководством дипломного руководителя.

# **СПИСОК ИСПОЛЬЗОВАННОЙ ЛИТЕРАТУРЫ**

<span id="page-38-0"></span>1 DataScience. Инсайдерская информация для новичков. Включая язык R. О'Нил К., Шатт Р., 2019 г.

2 GoogleAnalyticsдля googлят: Практическое руководство по вебаналитике. Осипенков Я., 2018 г.

3 Анализ финансовой отчетности с использованием Excel. Карлберг К., 2019 г.

4 Библия GoogleAdWords. Контекстная реклама, которая работает. Маршал П., Тодд Б., 2014 г.

5 ВведениевGoogleAnalytics. Петроченков А., 2018 г.

6 Веб-аналитика 2.0 напрактике. Кошик А., 2016 г.

7 Информационный менеджмент: Краткий курс. Васюхин О.В., Варзунов А.В., 2010 г.

8 Ключевые цифры: Как заработать больше, используя данные, которые у вас уже есть. Маекс Д., Браун П., 2013 г.

9 Много цифр. Анализ больших данных при помощи Excel. Джон Ф., 2019 г.

10 Перспективы развития облачных вычислений. Денисов Д.В., 2009 г.

11 Язык UML. Руководство пользователя. Г. Буч, 2006 г.

# **ПРИЛОЖЕНИЕ А**

```
multi-select.gs
functiononOpen(e) {
SpreadsheetApp.getUi()
.createMenu('Scripts')
.addItem('Multi-select for this cell...', 'showDialog')
.addToUi();
}
functionshowDialog() { 
var html = HtmlService.createTemplateFromFile('dialog').evaluate();
SpreadsheetApp.getUi()
.showSidebar(html);
}
var valid = function(){
try{
return 
SpreadsheetApp.getActiveRange().getDataValidation().getCriteriaValues()[0].
getValues();
}catch(e){
return null
}
}
functionfillCell(e){
var s = [];
for(vari in e){
if(i.substr(0, 2) = \text{ch}') s.push(e[i]);
}
if(s.length) SpreadsheetApp.getActiveRange().setValue(s.join(', '));
}
```
### **Продолжение приложения А**

dialog.html

<span class="hljs-tag"><<span class="hljs-name">div</span><span class="hljs-attr">style</span>=<span class="hljs-string">"font-family: sansserif;"</span>></span>

<span class="php"><span class="hljs-meta"><?</span><span class="hljs $keyword" > var <$  $span >$  data = valid $();$   $< span$  class="hljsmeta">?></span></span>

<span class="hljs-tag"><<span class="hljs-name">form</span><span class="hljs-attr">id</span>=<span class="hljs-string">"form"</span><span class="hljs-attr">name</span>=<span class="hljsstring">"form"</span>></span>

<span class="php"><span class="hljs-meta"><?</span><span class="hljskeyword">if</span>(Object.prototype.toString.call(data) === <span class="hljs-string">'[object Array]'</span>) { <span class="hljsmeta">?></span></span>

<span class="php"><span class="hljs-meta"><?</span><span class="hljskeyword">for</span> (<span class="hljs-keyword">var</span>i = <span class="hljs-number">0</span>; i<data.length; i++) { <span class="hljsmeta">?></span></span>

<span class="php"><span class="hljs-meta"><?</span><span class="hljskeyword">for</span> (<span class="hljs-keyword">var</span>  $j =$ <span class="hljs-number">0</span>;  $j <$  data[i].length;  $j++)$  { <span class="hljsmeta">?></span></span>

<span class="hljs-tag"><<span class="hljs-name">input</span><span class="hljs-attr">type</span>=<span class="hljsstring">"checkbox"</span><span class="hljs-attr">id</span>=<span class="hljs-string">"ch<?= " + i + j ?>"</span><span class="hljsattr">name</span>=<span class="hljs-string">"ch<?= " + i + j ?>"</span><span class="hljs-attr">value</span>=<span class="hljsstring">"<?= data[i][j] ?>"</span>></span><span class="php"><span  $class="hlis-meta">>? <$ /span $>=$  data[i][i]  $\lt$ span class="hlismeta">?></span></span><span class="hljs-tag"><<span class="hljsname">br</span>></span>

<span class="php"><span class="hljs-meta"><?</span> } <span class="hljsmeta">?></span></span>

<span class="php"><span class="hljs-meta"><?</span> } <span class="hljsmeta">?></span></span>

<span class="php"><span class="hljs-meta"><?</span> } <span class="hljskeyword">else</span> { <span class="hljs-meta">?></span></span>

<span class="hljs-tag"><<span class="hljs-name">p</span>></span>This cell has no <span class="hljs-tag"><<span class="hljs-name">a</span><span

### **Продолжение приложения А**

class="hljs-attr">href</span>=<span class="hljsstring">"https://support.google.com/drive/answer/139705?hl=en"</span>></sp an>Data validation<span class="hljs-tag"></<span class="hljsname">a</span>></span>.<span class="hljs-tag"></<span class="hljsname">p</span>></span> <span class="php"><span class="hljs-meta"><?</span> } <span class="hljsmeta">?></span></span> <span class="hljs-tag"><<span class="hljs-name">input</span><span class="hljs-attr">type</span>=<span class="hljsstring">"button"</span><span class="hljs-attr">value</span>=<span class="hljs-string">"Select"</span><span class="hljsattr">onclick</span>=<span class="hljsstring">"google.script.run.fillCell(this.parentNode)"</span> /></span> <span class="hljs-tag"><<span class="hljs-name">input</span><span class="hljs-attr">type</span>=<span class="hljsstring">"button"</span><span class="hljs-attr">value</span>=<span class="hljs-string">"Refresh validation"</span><span class="hljsattr">onclick</span>=<span class="hljsstring">"google.script.run.showDialog()"</span> /></span> <span class="hljs-tag"></<span class="hljs-name">form</span>></span> <span class="hljs-tag"></<span class="hljs-name">div</span>></span>